# YouTestMe

**Question Changelog** 

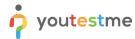

## **Table of Contents**

| 1 | Introduc  | tion                        | 2  |
|---|-----------|-----------------------------|----|
| 2 | Current l | Implementation              | 2  |
|   |           | provements                  |    |
|   |           | Comments                    |    |
|   |           | Preview and Revert Options. |    |
|   | ۷.1.۷     | EVIEW                       | ٠. |

### 1 Introduction

This document represents an iterative plan of improvements for the question changelog functionality.

# 2 Current Implementation

The current changelog allows you to track:

- Who changed the questions?
- When did the modification happen?

The improved functionality will allow you also to:

- Track what modification was applied
- Revert the changes

To preview the changelog, a user should select the audit trail icon and examine the information from a popup dialog.

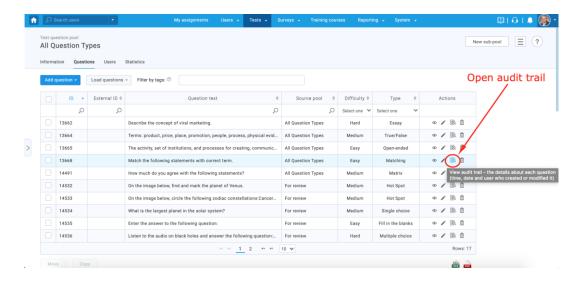

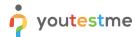

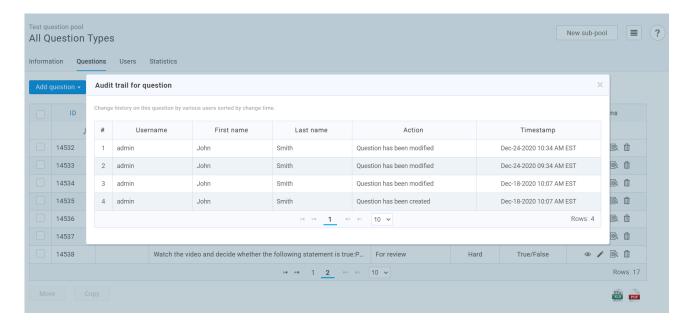

# 2.1 Improvements

#### 2.1.1 Comments

In the first phase, the changelog will be improved by adding the **Comment** field.

This field will appear after you try to save the question you edited.

In the image below, you can see a conceptual flow. The **Comment** field will appear as a textual field in the confirmation dialog after selecting the Save button.

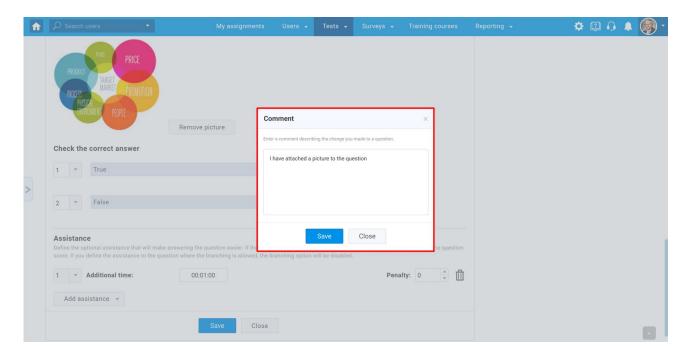

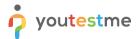

Once saved, the comment will be visible in the changelog (audit trail).

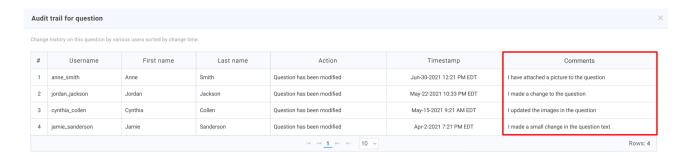

# 2.1.2 Preview and Revert Options

In the second phase, the system will allow you to preview a change made to a question, compare it with the previous version, and revert it.

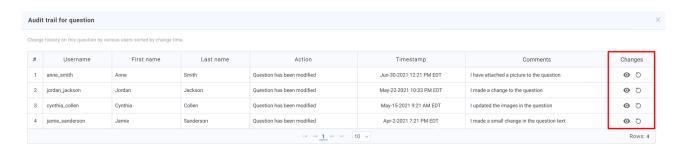

The option to see changes will be available for each iteration of modification, which will allow reconstructing all the changes that were made to the questions from its first version and reverting to a desired one.